# AccessDataeDiscovery 6.3 and Patches Release Notes

Document Date: 11/4/2019

©2019 AccessData Group, Inc. All rights reserved

# Introduction

This document lists the new features, fixed issues, and known issues for this AccessData<sup>®</sup> eDiscovery<sup>®</sup> release. All known issues published under previous release notes still apply until they are listed under "Fixed Issues."

- [See 6.3 Patch 9 on page 2.](#page-1-0)
- [See Important Service Pack Information on page 4.](#page-3-0)
- [See](#page-1-0) [6.3 Patch 8 on page 6.](#page-5-0)
- [See](#page-5-0) [6.3 Patch 7 on page 10.](#page-9-0)
- [See 6.3 Patch 6 on page 16.](#page-15-0)
- [See 6.3 Patch 5 on page 17.](#page-16-0)
- [See 6.3 Patch 4 on page 19.](#page-18-0)
- $\bullet$  [See 6.3 Patch 3 on page 21.](#page-20-0)
- [See 6.3 Patch 2 on page 23.](#page-22-0)
- [See 6.3 Patch 1 on page 24.](#page-23-0)
- [See AccessData eDiscovery 6.3 Release Notes on page 25.](#page-24-0)

<span id="page-1-0"></span>Document Date: 11/4/2019

# What's New in 6.3 SP9

The following have been added in this release:

### Agent

AccessData Linux agent ("agent-linux32.sh" and "agent-linux64.sh") have been certified to support Amazon Linux distros v1 and v2.

### Case Management

The case list can now be filtered by the FTKID value. (EL-100)

## **Exports**

The review interface action drop-down menu now includes an option to "Approximate Export Size" for all items currently listed in the grid (including filters). (EL-101)

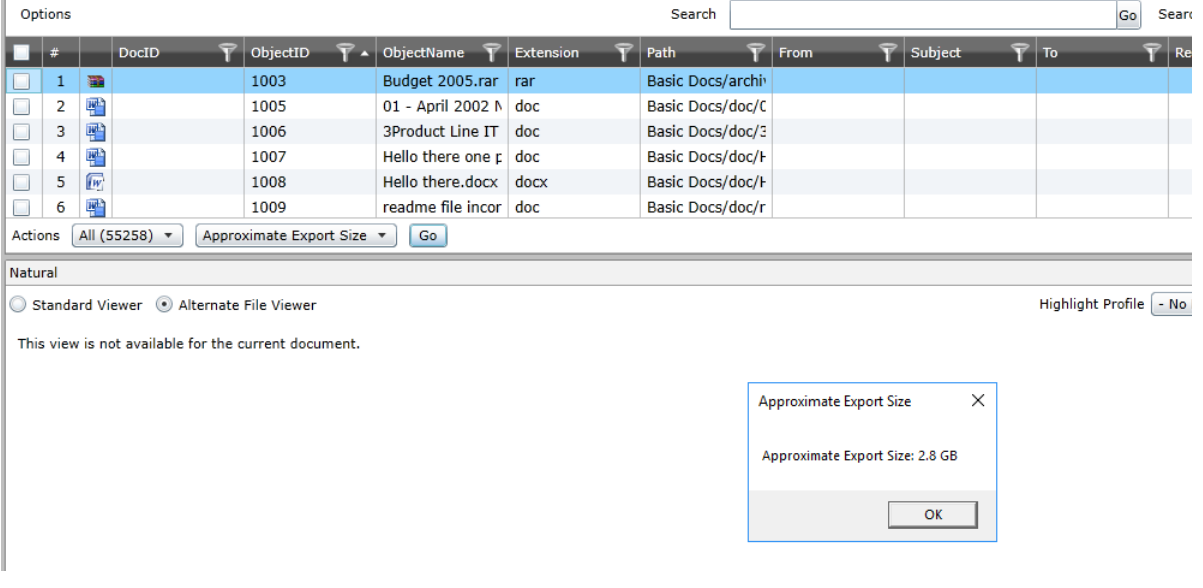

### Index Merge

The user interface now has an option to enable / disable Index Merge as needed. (EL-80)

Contact AccessData support for assistance in configuring this option in your application environment.

# Fixed Issues in 6.3 SP9

The following have been fixed in this release:

## Application Administration

- AccessData Work Manager configuration file (Infrastructure.WorkExecutionServices.Host.exe.config) no longer overwrites the following keys' values when a service pack is applied (EL-118):
	- LocalResponsiveDataFolder
	- SSAgentCertFile
	- SSCommunicationCertPath
	- AgentCertificatePath
- Issues preventing data associated to a collection from being deleted (from within associated directories on disk) when the collection record is deleted in the eDiscovery UI have been resolved. (EL-120)

## Litigation Hold

- Resubmitted Litigation Holds now retain the custodian interview settings without the need to edit the resubmitted hold. (EL-64)
- LitHold now properly enforces text input and checkbox interview questions that have the required setting enabled. (EL-96)
- Custodians which are associated to a LitHold but are not associated with the project to which that LitHold corresponds, are no longer terminated from the hold when the hold is edited. (EL-103)
- Resubmitted LitHolds now retain the "Allow Modifications" attribute if selected in the source LitHold. (EL-107)
- Align-center and Align-right formatting attributes now function as expected when creating LitHold notification emails. (EL-108)

### **Reports**

Job results report generation failure issues have been addressed. (EL-138)

### Site Server

Python 3.3.5 vulnerabilites addressed by upgrading Site Server's database to PostgreSQL 11.2. (EL-119)

AccessData recommends that you manually uninstall PostgreSQL 9.6.x, Python 3.3.5, and the SiteServer component prior to installing PostgreSQL 11.2.0.10 and SiteServer 6.3.0.315.

# <span id="page-3-0"></span>Latest Documentation

For the latest versions of the Release Notes, Administration Guide, and Reviewer Guide, download <www.accessdata.com/productdocs/adediscovery/ediscovery.zip>

# **General**

eDiscovery does not support Internet Explorer 8. Make sure that you are running Internet Explorer 9 or higher.

# **Installation**

- This is a patch release for eDiscovery 6.3 only. Before installing this patch, you must have 6.3 installed. This patch will not work with a previous release. If you are using a previous release, upgrade to 6.3 first.
- Install this patch on any computer that is running a component of the application, such as services or Site Server.
- Before applying a patch release, backup the \ProgramFiles\AccessData folder. The patch will update DLL and CONFIG files under this folder. If you have a problem with the patch, you can simply revert to your backed-up files.
- During installation, Microsoft Framework .NET version 4.7.1 (4.7.02558) will automatically be installed if needed.
- After upgrading, it is important clear your Internet Explorer cache before using the upgraded version's web console.
- If Summation or eDiscovery is installed on a computer running english Windows, but you are accessing the console from a computer running chinese Windows, by default, the console displays in chinese. To have the console display in english, edit the FTK business services configuration file and add the following line:

<add key="OverrideSystemCulture" value="en-us"/>

Once that is done, restart Business Services. This will display English strings in the console when using a Chinese environment. (38031)

# KFF

- When importing data using the KFF Import Utility, make sure that you get a confirmation that the import is complete before processing data using that KFF data. This is particularly important when importing NSRL data that takes some time to import.
- The KFF Server now uses the Apache Cassandra database. The version of Cassandra being used requires 64-bit Java 8. No other version of Java (7 or 9) is currently supported.
	- To install Java, go to: https://java.com/en/download/windows-64bit.jsp
	- If you are using a 32-bit browser, you may automatically download the 32-bit version. You must use the 64-bit version.
- To download an archived version, you must have a free Oracle account. (13026)
- [Make sure that you use the latest version of the KFF Server.](https://accessdata.com/product-download)  [See h](https://accessdata.com/product-download)ttps://accessdata.com/product-download > Known File Filter 5.6 and up.

When configuring the location of the KFF Server, the location setting in the Cassandra.yaml must match the two configuration settings in eDiscovery. For example, if one lists the KFF Server location as localhost, they must all use localhost. If one uses the IP address, they must all use the IP address. See the *KFF Installation Guide* [that you can download at](https://accessdata.com/product-download) [h](https://accessdata.com/product-download)ttps://accessdata.com/product-download > *Known File Filter 5.6 and up*.

# Other Important Information

[See 6.3 Important Information on page 32.](#page-31-0)

# Comments?

We value all feedback from our customers. Please contact us at *[support@accessdata.com](mailto:support@accessdata.com)*, or send documentation issues to *documentation@accessdata.com.*

<span id="page-5-0"></span>Document Date: 8/7/2019

# What's New in 6.3 SP8

The following have been added in this release:

### **Search**

#### **Search Count Report**

Search Count Report is a new feature designed to automatically run one or more searches in a batch, label the results, and generate a simple search hit report.

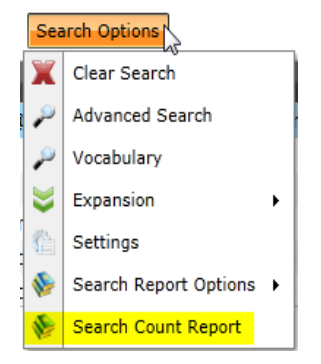

#### Import terms from file:

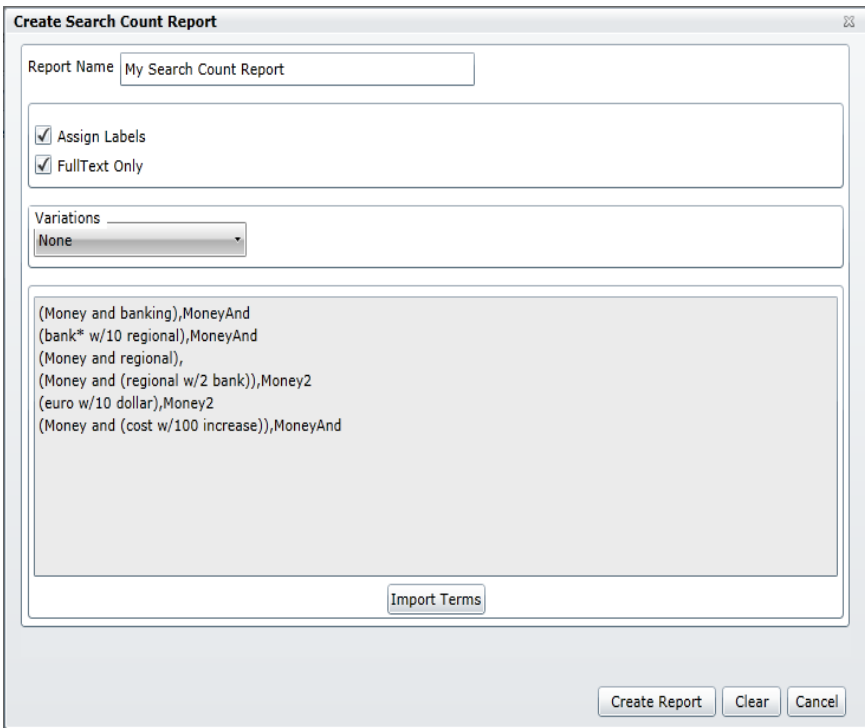

Download the search hit report from the case's work list:

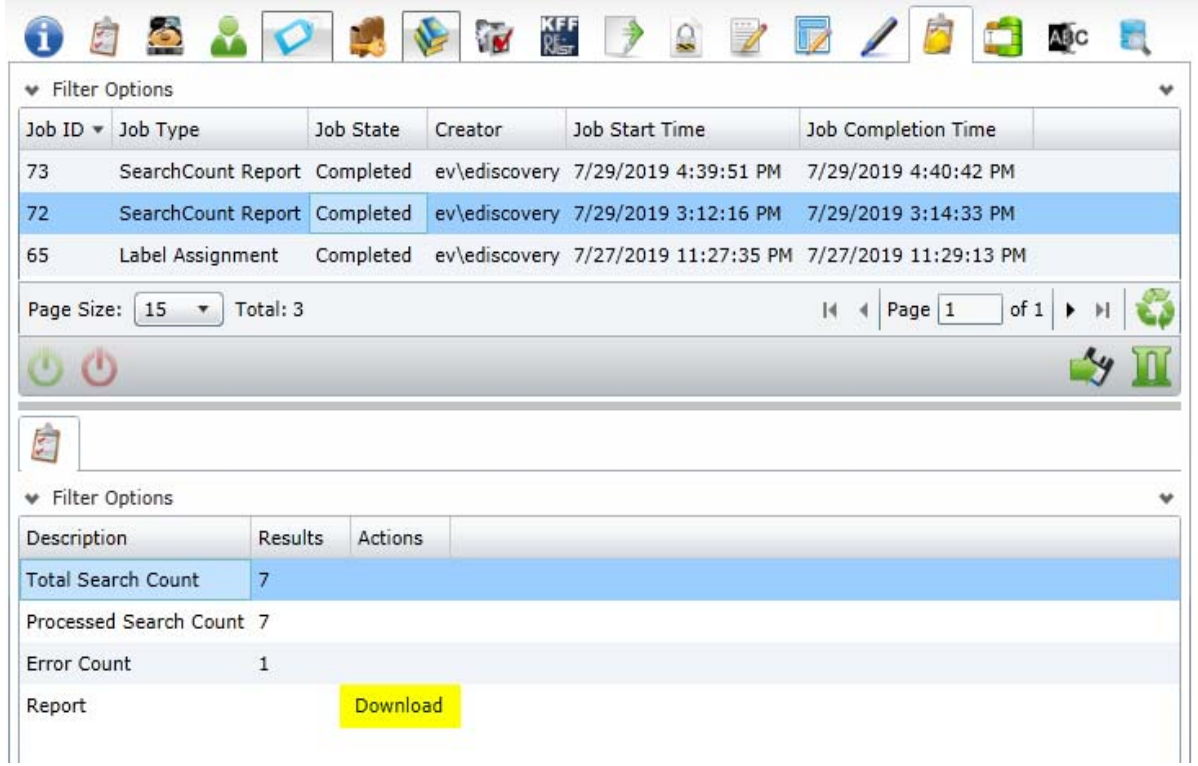

Important Notes:

- Both .txt and .csv file formats are supported.
- No header row required or supported.
- First column is for the search term or phrase.
- Second column defines the label to be applied to the objects returned in the search. Each line of the imported search terms will be reported on a corresponding line of the search hit report.
- Automatically applying a label is optional. When the second column is left blank for any row, no label will be applied to the search for that row.
- Enabling search variations (Stemming, fuzzy, etc) to imported terms is optional. Only one type of variation can be applied per import job.
- The "FullText Only" checkbox will cause the job to search only the contents of the documents and to not include the document metadata.

Once submitted, the report can be downloaded from the work list that corresponds to the project.

A properly formatted import file will look like one of the two sample import files below:

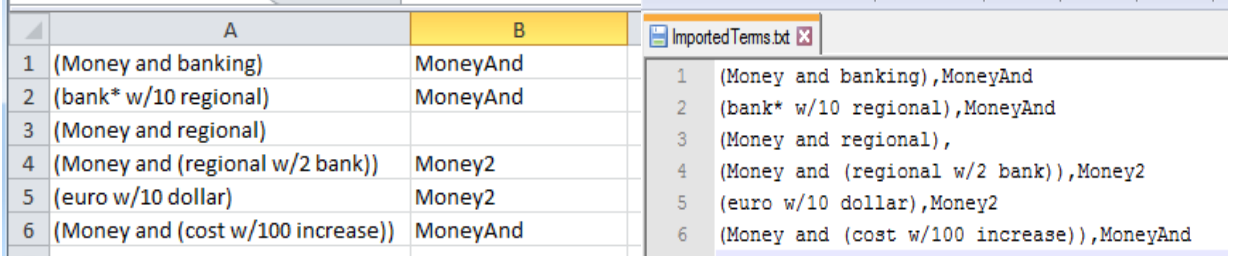

## Agent

#### **New Agent Certificate**

Service Pack 8 includes a patch to the Site Server that will update the internal AccessData certificate which is required for communication to the agent. (EL-134)

### **Export**

#### **Control AD1 compression level during export**

Users now have the ability to select the level of AD1 compression for each AD1 export job. Select "0" for no compression (fastest export). Select "9" for highest compression (slowest export). Select "6" for optimal compression / export speed. (Note: "6" has been historically been the default AD1 compression level).

# Fixed Issues in 6.3 SP8

The following have been fixed in this release:

### Collection Jobs

- Configuring Work Manager to communicate via proxy server now functions as expected. (EL-131)
- Resolved issue that prevented successful Sharepoint server collections for certain Sharepoint "on-prem" environments. (EL-116)

### **Exports**

- Export "Total Size" estimate for exports utilizing "Exclude Child Objects" checkbox are now calculated correctly. (EL-113)
- Fixed issue where emails with several thousands of recipients would take exponentially longer to export by giving the users the ability to disable AD1 compression during export. (EL-127)

### **Search**

- Searches with boolean operators are now being parsed correctly in the Simple Search Hit Report. (EL-72)
- Proximity searches (searches that utilize the within w/1 operator) are now reported on their own individual line in the Simple Search Hit Report. (EL-73)

Advanced Search now supports the same search syntax validation as the Quick Search Bar. (EL-74)

<span id="page-9-0"></span>Document Date: 5/31/2019

# What's New in 6.3 SP7

The following have been added in this release:

### **Facets**

#### **New Select All Feature**

When expanding a Facet that has the "More..." functionality, you can now select a new option "Select All...".

 $how(104)$ major (99) new (90)  $\left| \right|$  test (82) More... Select All...

To use this feature, the items will be added to an existing label. Before using it, create one or more labels that you want to use to group items in.

When you click Select All... you are prompted to select a label. Select a label and click Save.

A bulk labeling job is then run using the expanded facet category type.. It WILL NOT use any other filters (scope/ dtsearch/quick filters/search text).

Once the labeling job completes, you can apply that label facet to view all the included documents.

#### **New Check All Available feature**

When expanding a Facet that has "More..." functionality, you can now select a check box to select all available items.

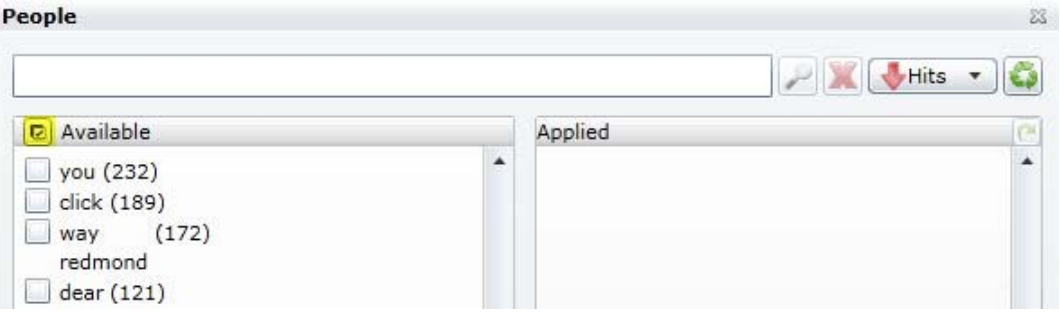

When you select this checkbox, it will select all facets across all pages and add them to the applied list on the right. For a small number of facets, you can use this checkbox to select all facets.

**Important:** If there are many facets, the use of the new "Select All" checkbox option may cause the UI to crash or use lots of memory.

This functionality has been added to all facet types listed below which supported the "More…" option except Document Content > Cluster Topic.

- General -> Custodians
- General -> Authors
- File -> File Extensions
- Email -> Email Senders Display Name
- Email -> Email Senders Domain
- Email -> Email Senders Address
- Email -> Email Recipients Display Name
- Email -> Email Recipients Domain
- Email -> Email Recipients Address
- Email -> Email Recipients BCC
- Email -> Email Recipients CC
- Email -> Email Recipients To
- Document Content -> People
- Document Content -> Email Addresses
- Document Content -> Credit Card Numbers
- Document Content -> Phone Numbers
- Document Content -> Social Security Numbers

## **Export**

#### **Support for Microsoft Scanpst.exe**

When performing an export and selecting the "Output messages in a PST/NSF" option, there is a new option to "Run ScanPST before Reduction".

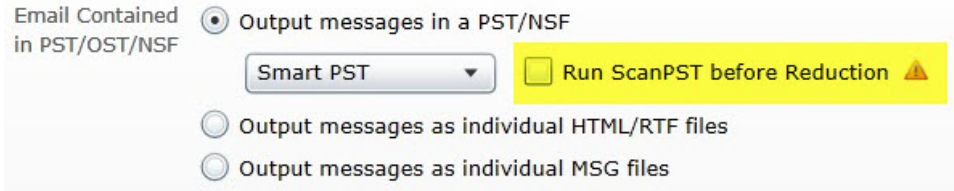

This feature supports Microsoft Scanpst.exe.

[https://support.microsoft.com/en-us/help/4055729/the-inbox-repair-tool-scanpst-exe-can-perform-multiple](https://support.microsoft.com/en-us/help/4055729/the-inbox-repair-tool-scanpst-exe-can-perform-multiple-passes-in)passes-in

This option will run Scanpst.exe to scan and repair the PST before it starts reducing it.

**Important:** Outlook 2016, version 1807 (build 16.0.10325.20082) or higher is required

This new setting is off by default.

To use this feature, you must edit a new settings called "ScanPstExePath" in the Work Manager's config file (C:\Program Files\AccessData\eDiscovery\Work Manager\ Infrastructure.WorkExecutionServices.Host.exe.config).

You must modify this config setting with correct path, without exe name, of SCANPST.EXE on your work manager computer where Outlook is installed.

<add key="ScanPstExePath" value="C:\Program Files\Microsoft Office\root\Office16"/> <!--full folderpath where scanpst.exe is installed-->

After changing this value, you must restart the Work Manager service.

During Export, it will look for Scanpst.exe in the above specified location, and if found, it will attempt to invoke the exe so it can scan and repair the PST before it starts reducing it. If SCANPST.EXE is not found, it will continue with the reduction as before.

### Creating/Reducing OST/PST Using Aspose instead of Outlook

Before this version, in order to create/reduce PSTs required having Outlook installed and using MAPI on the computer running Work Manager.

You can now use a pre-installed Aspose tool rather than requiring Outlook.

Note the following limitations:

- OST is supported only to create a new PST, but will not reduce it.
- NSF will not be supported with ASPOSE. It will continue to use the Lotus Notes client to reduce NSF.
- This does not work on an ANSI formatted PST (outlook 97-2002). If application encounters such a PST, it will not attempt to reduce it, but rather fall back to new PST option.

Note: The Work Manager will log messages on which method is being used for the PST export.

By default, this setting is set off.

To use this feature, you must edit a new settings called "UseAsposeForPSTExport" in the Work Manager's config file (C:\Program Files\AccessData\eDiscovery\Work Manager\

Infrastructure.WorkExecutionServices.Host.exe.config).

If it is set to true, the application will use Aspose email libraries to reduce PST or create new PST during export/ production sets. If set to false, it will continue using Outlook/MAPI as before.

After changing this value, you must restart the Work Manager service.

## Collection Jobs

#### **SharePoint - Include All SubSites**

When collecting from SharePoint, there is a new option to include all of the Sub-Sites of a parent site.

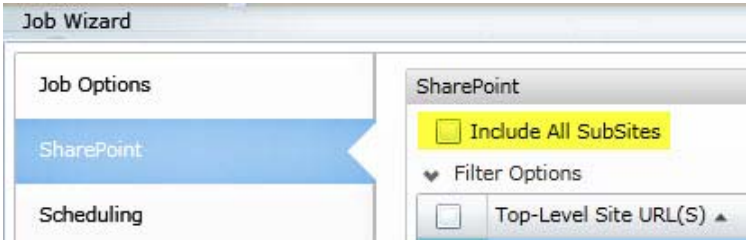

When this option is selected, you cannot manually select or un-select any subsites for the selected parent site in the SubSites list below. When the job is saved, it will automatically include all subsites for all selected parent sites.

## Removal of Microsoft SQL Server Compact 3.5 Dependency

In previous versions, Microsoft SQL Server Compact 3.5 was required and installed automatically. However, this is no longer supported by Microsoft.

SP7 installs an "ArachnodeNext.db" file as a replacement, and removes the following three .sdf files from this folder:

C:\ProgramData\AccessData\WebCrawler\DataSource

- "ArachnodeNext\_CrawlRequests.sdf
- "ArachnodeNext\_Discoveries.sdf
- "ArachnodeNext\_Exceptions.sdf

No other action is required.

# Fixed Issues in 6.3 SP7

The following have been fixed in this release:

## Agent

The logging action of the Agent no longer causes a computer to wake when it was in a sleep or hibernation state. (EL-58)

### Lit Hold

- When saving a Lit Hold log to CSV, the file is formatted correctly. (EL-65)
- When sending a test email through an email template, and using a notification email logo, the logo and text are displayed correctly. (EL-56)
- Project-level Hold Manger permission:
	- On the Lit Hold page, the Create Job option is now active if a user has the project-level Hold Manager permission. (EL-54)
	- A user with the project-level Hold Manager permission can now generate all Lit Hold reports. (EL-29)

#### Jobs

- When a Job is interrupted it will no longer fail, it will now resume properly. (EL-46)
- When defining a collection filter, using the word Section, without quotes, as the first word in the filter, no longer generates an error when saving the filter. (EL-35)
- Fixed an error that caused OneDrive collections to fail immediately with a 404 error. (EL-55)

#### **Job Report Status Timeout**

After very large collection jobs were completed, some Job Results Reports were not being created correctly as the interface was stopped checking after 10 minutes on whether the report was completed or not.

The following changes have been made so that Job Results Reports are generated correctly. (EL-66)

- There is a new setting that increased the polling time for a report completion check. In most cases, this should allow most reports to complete. If needed, you can increase the polling time value. This new setting is in the Web.config file (C:\Program Files\AccessData\MAP\Web.config): <add key="JobReportStatusTimeoutMinutes" value="20" /> After changing this value, you must restart your browser and log back in.
- Rows of data are now inserted into the report in bulk, not one row at a time.

There is a new setting that lets you control how many rows of data to fetch from the database in each call for the job results report generation. Increasing this value can speed up report generation at the expense of using more resources. Previously, this value was set to 500 rows. The new default is 10000.

This new setting is in the eDiscovery.BusinessServices.WindowsHost.exe.Config file

(C:\Program Files\AccessData\eDiscovery\Business Services\

eDiscovery.BusinessServices.WindowsHost.exe.Config):

<add key="JobResultsBatchSizeForReport" value="10000" />

After changing this value, you must restart the AccessData eDiscovery Business Service.

#### **Collection Job Report Data**

After a collection job, some characters in the job report data may not be represented correctly, thus affecting the report. For example, a subject line in an email that contains a period, such as the following:

"Urgent: Server Maintenance tonight at 11:00 pm. Downtime is expected to be 1 hour"

was stored in the job xml data as

"Urgent: Server Maintenance tonight at 11:00 pm Downtime is expected to be 1 hour"

The illegal XML character would cause a job report to fail.

This would prevent you from processing the collected AD1 using the "Process" button.

Note: The collected AD1 can still be processed by manually adding it as evidence.

In this release, the application has been modified to handle this reported invalid xml character ( $$ .).

If there are other characters found which cause this error in post-collection report generation, you can use a new setting that will remove these invalid xml characters.

This setting is in the Work Manager's config file (C:\Program Files\AccessData\eDiscovery\Work Manager\ Infrastructure.WorkExecutionServices.Host.exe.config).

You can add the following key/value pair in the <appSettings> section.

<add key=" XmlDeserailizationCustomRegExEx " value="*regular\_expression*" />

Where the value can be any valid RegEx expression.

For example,

 "(?<![\uD800-\uDBFF])[\uDC00-\uDFFF]|[\uD800-\uDBFF](?![\uDC00-\uDFFF])|[\x00-\x08\x0B\x0C\x0E- \x1F\x7F-\x9F\uFEFF\uFFFE\uFFFF]"

or

"&#(0|x0|1|x1|2|x2|3|x3|4|x4|5|x5|6|x6|7|x7|8|x8|11|xb|12|xc|14|xe|15|xf|16|x10|17|x11|18|x12|19|x13|20|x14|21| x15|22|x16|23|x17|24|x18|25|x19|26|x1a|27|x1b|28|x1c|29|x1d|30|x1e|31|x1f);"

The characters matched by the specified RegEx expression are removed from the xml.

After changing this value, you must restart the Work Manager service.

<span id="page-15-0"></span>Document Date: 2/27/2019

# What's New in 6.3 SP6

The following have been added in this release:

### All connectors now support TLS 1.2

All connectors will now attempt to connect on TLS 1.2 first. If TLS 1.2 is not enabled, they will then connect on a lower protocol of 1.1 or 1.0.

## Multiple Approvers allowed for LitHold

It is now possible to choose the *Any Selected* option on the LitHold approval screen. This new option will mark the hold as approved if any of the selected approvers complete the approval.

### Start a collection from the LitHold screen

Users are now able to start a collection from the LitHold screen. This provides an easy link from the LitHold screen to the LitHold case.

<span id="page-16-0"></span>Document Date: 1/25/2019

# What's New in 6.3 SP5

The following have been added in this release:

## Ability to Exclude Child Objects in AD1 Export

There is a new feature allowing users to exclude child objects when exporting to an AD1. Using this option will only export items that are flagged as the head of a family; any child object will be excluded. The family option should be used to label all head of family objects.

### Updated Connectors

- Updated Druva TLS (Transport Layer Security) Support version 1.1 and 1.2
- Updated Box Connector to support 64-bit user\_id
- Updated Box TLS (Transport Layer Security) Support version 1.1 and 1.2
- Added support for collections from Sharepoint Preservation Hold Library (PHL)

#### **Network Collector Improvements**

Network Collections now include system files, including desktop.ini and thumbs.db

# Fixed Issues in 6.3 SP5

The following have been fixed in this release:

#### **Active Directory**

- Improvements in Active Directory sync, allowing for faster syncing for large and global organizations. (13371)
- It is now possible to re-add a user from Active Directory without having a deleted tag added to the item. (12652)

#### **OpenText**

- Issues with Filtered Collections from OpenText LiveLink have been addressed. (16773)
- Collections in OpenText LiveLink that include invalid XML characters are now able to be collected. (17057)

#### **Processing**

- Fixed an issue where reindex caused skipping of OCR'd documents. (17770)
- When processing a Reduced PST that caused the error "Object error during CopyMsgStreams" processing job," CSV files are no longer empty. (16626)

#### **Miscellaneous**

- Fixed an issue where collections were failing due to KFF being enabled on the project. (17614)
- Fixed an issue where highlighting a custodian with multiple workstations caused collection from all workstations. (17703)
- OneDrive Search functionality has been restored; a hotfix caused an issue with searching. (18040)

<span id="page-18-0"></span>Document Date: 9/25/2018

# What's New in 6.3 SP4

The following have been added in this release:

### Outlook Version Support for Exporting Emails to Reduced PST

When exporting email messages to a Reduced PST, Outlook version 2016 is now supported. Outlook 2013 is also supported.

### Direct Export to Relativity

You can directly export data from AD eDiscovery into the Relativity® comprehensive platform for data review. Instead of creating a load file in eDiscovery, and then importing that load file into Relativity, you can export directly from the eDiscovery database directly into the Relativity database.

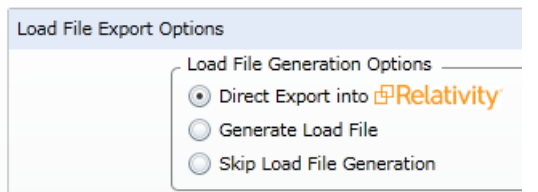

From the eDiscovery export wizard, you authenticate into and select the Relativity Workspace that you want to export to.

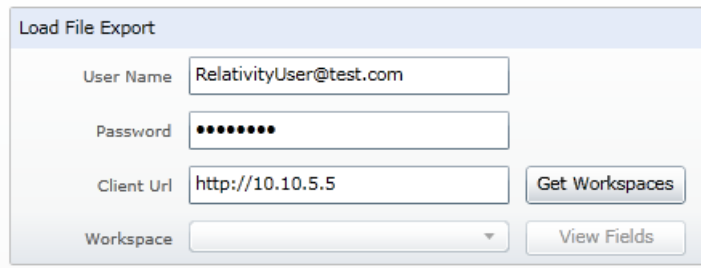

A new mapping template automatically maps 28 commonly used AccessData and Relativity fields that makes the mapping process easier and faster. You can also validate that the fields that you have mapped actually exist in the elected Relativity Workspace.

The export status reporting and logs have also enhanced.

The following are prerequisites for using the Direct Export to Relativity feature.

Relativity add-on license in eDiscovery

The Direct Export to Relativity feature requires a Relativity add-on license. The feature is not available in the user interface unless the Relativity license is present. Contact your AccessData representative for more information.

- Relativity versions supported:
	- $\bullet$  v9.5

RelativityOne is not currently supported.

- Ports required for file transfers:
	- 25
	- $\blacksquare$  80 (HTTP)
	- 443 (HTTPS)
- When exporting images, Relativity only supports the following:
	- Single page TIFFs compressed with CCITT4 (Bitonal)
	- Single page JPGs

# Fixed Issues in 6.3 SP4

The following have been fixed in this release:

#### **Export**

- Exporting email messages to a Reduced PST has been improved resulting in reduced errors. (16122,16468)
- When exporting email messages to a Reduced PST, and the creation of the Reduced PST fails because it is being used by another process, another attempt to create the reduced PST is made. (15858)

<span id="page-20-0"></span>Document Date: 7/18/2018

# What's New in 6.3 SP3

The following have been added in this release:

## Exporting OST to PST

When exporting emails contained in OST file, emails can now be exported to a PST archive. Messages in an OST file will always be exported to a new PST file when the "Output messages in a PST/NSF" option is selected. (15333)

#### **Upgrade Script for Previous OST Files to Export to PST**

As additional support for exporting OST to PST, if you have OST email data that was processed in a previous release, you have the option to run an upgrade script against those OST files.

This script marks the emails within OST files so that when you export emails, it will behave the same as data that was processed with SP3—they will get exported to PST. Otherwise, when you generate an export, the legacy OST will get exported as individual items.

You do not need to run this script for any data that is processed after applying this SP3 patch.

#### **To run the upgrade script**

- 1. Apply the eDiscovery 6.3 SP3 patch.
- 2. Run the *AccessData Database Configuration Tool* by doing the following:
	- 2a. Browse to the path of DBConfig.exe. The default path is C:\Program Files\AccessData\DBConfigTool.
	- 2b. Right-click DBConfig.exe and click **Run as Administrator**.

3. Select your database and click **Mark Emails**.

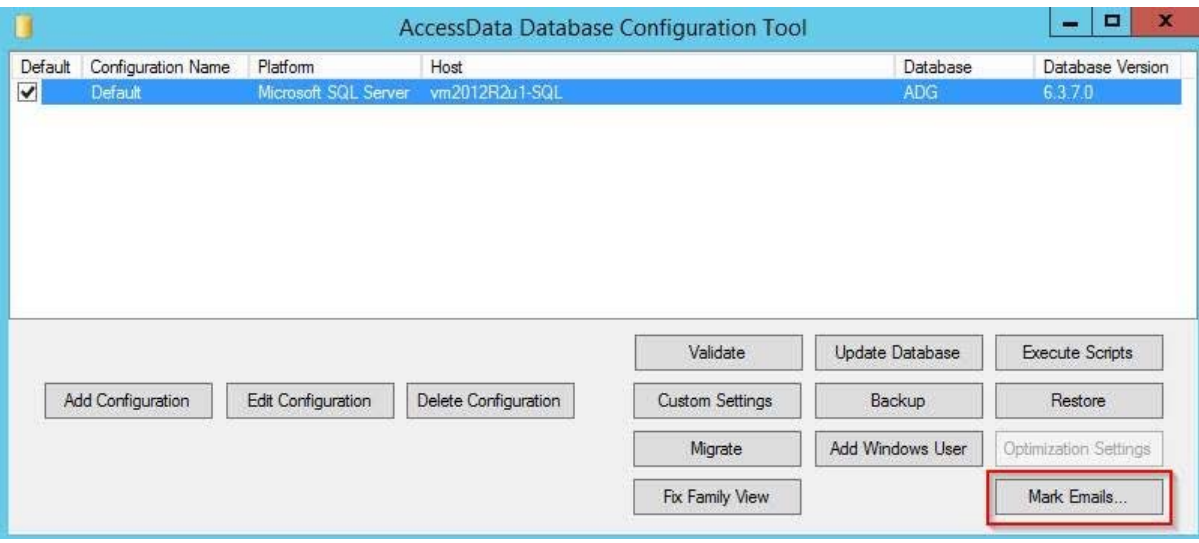

4. Click **OK** in the confirmation dialog.

### Collecting from OpenText

When collecting from OpenText, and by using only the Title filter, you can now pass a string that will be used as the query in searching. You do this by prepending the string with "advancedrawquery:" and anything after the colon will be the query string.

For example, in the filter Title field, you could enter:

advancedrawquery:OTLocation:1234 AND OTSubType:123

and this will pass the string "OTLocation:1234 AND OTSubType:123" untouched.

### Microsoft .NET Framework Prerequisite

When installing SP3, Microsoft .NET will automatically be updated to version 4.7.1 (4.7.02558) if needed. The previous version of eDiscovery installed version 4.5.51.

# Fixed Issues in 6.3 SP3

The following have been fixed in this release:

#### **One Drive**

Files over 2GB are now supported for collection. (15572)

<span id="page-22-0"></span>Document Date: 5/8/2018

# What's New in 6.3 SP2

The following have been added in this release:

#### **Brainspace™ Connector**

 $\bullet$  You can use the AccessData Summation<sup>®</sup> Connector with Brainspace that lets you ingest data from eDiscovery into Brainspace. You can use Brainspace to analyze the data and categorize it as responsive or non-responsive. You can then push that data back into eDiscovery. (9403, 12170)

#### **Connectors, Collection Jobs, and Agents**

- When using a collection job to collect emails, an EmailID is generated for each email by eDiscovery. This EmailID is displayed in a column in the *Collected Email* and *Failed Email* tabs of the *Jobs Results Report*. This ID helps differentiate emails that may have the same subject, sender, receivers, and so on. (14061)
- You can use the AD Agents from AD Enterprise with eDiscovery 6.3 SP2.

W A R N I N G: eDiscovery 6.3 SP2 can use the Enterprise 6.5 agent when performing collection. However, because they use different database versions, do not install Enterprise 6.5 on an eDiscovery 6.3 server. Only install products together when they are the same version. Otherwise, installing Enterprise will upgrade the eDiscovery database and you cannot revert that change without a database restore.

You can now perform collections from Office 365 without using the Admin account to authenticate the connector. (14299)

## Fixed Issues in 6.3 SP2

The following have been fixed in this release:

#### **Collection Jobs**

- After a collection job is run, and the collected data is processed, the *Percent Processed* column properly displays 100%. (11487)
- When creating a collection job, and creating a new Custodian, if you enter a value into a custom property of the custodian, the value is saved. (14547)

<span id="page-23-0"></span>Document Date: 2/26/2018

# What's New in 6.3 SP1

The following have been added or fixed in this release:

#### **Collecting from Box**

When collecting from Box, you can now collect files from individual Box users as custodians. (9013) See the *eDiscovery Administration Guide* for configuration details.

#### **Collecting from Exchange**

When Collecting from Exchange, you can now collect "recoverable items" including "Include Recoverable Deletes", "Include Recoverable Purges", and "Include Recoverable Versions". (6758)

#### **Collecting from Computers**

This patch includes a new version of Site Server. This updated version fixes an issue that when a computer collection was interrupted and then resumed and completed, all AD1 files were not included in the job results folder. (12286).

#### **KFF**

After upgrading to 6.3.x, you can re-process KFF on pre-existing projects. (11549)

#### **Bulk Print**

• This patch includes an updated "Local Bulk Print" application. This updated version lets you print from a Windows 7 32-bit client OS. For this fix, you must install the updated bulk print application. (10717)

#### **EndDocID**

EndDoc values are populated correctly when exporting to PDF/MPTIFF image formats. (6928)

# Comments?

We value all feedback from our customers. Please contact us at *[support@accessdata.com](mailto:support@accessdata.com)*, or send documentation issues to *documentation@accessdata.com.*

# <span id="page-24-0"></span>AccessData eDiscovery 6.3 Release Notes

Document Date: 11/7/2017

©2017 AccessData Group, Inc. All rights reserved

# Introduction

This document lists the new features, fixed issues, and known issues for this release. All known issues published under previous release notes still apply until they are listed under "Fixed Issues."

- [6.3 New and Improved Features \(page 25\)](#page-24-1)
- [6.3 Fixed Issues \(page 30\)](#page-29-0)
- [6.3 Important Information \(page 32\)](#page-31-0)

# <span id="page-24-1"></span>6.3 New and Improved Features

The following items are new and improved features and feature enhancements for this release:

# **System**

## Platforms

- **•** CodeMeter 6.3 has a new version of CodeMeterRuntime: 6.50b.exe If you are performing a new installation, you will install this version. If you are upgrading, you can continue to use the existing version.
- Site Server
	- The Site Server component has been updated to improve performance and scalability.

■ The PostgreSQL database that is used with Site Server is now 9.6.3. If you are upgrading to 6.3 and use Site Server, you must upgrade the PostgreSQL database.

## Distributed Processing Engine

When installing a distributed processing engine, a firewall inbound rule to open port 34098 is configured to facilitate bulk printing and creating SWF files in that environment.

## KFF (Known File Filter)

The KFF architecture and features have been updated.

The KFF Server now runs as a different service.

In versions 5.6 through 6.2, the KFF Server ran as the AccessData Elasticsearch Windows Service. In 6.3 and later, the KFF Server uses the AccessData Cassandra service.

Important: If you are upgrading from 6.2 or earlier, all KFF data must be created in or migrated into the new KFF Server.

• KFF Server Configuration Files

There are two configuration files that configure the location of the KFF server.

The location format and port value in those files have changed.

• Hash Manager Migration Tool

If you are upgrading from 5.6 through 6.2, there is a new tool that lets you migrate custom KFF data to the new KFF Server on 6.3.

Important: NIST NSRL, NDIC HashKeeper, or DHS library data from 6.2 and earlier will not be migrated when using the Migration Tool. You must re-import those using the 6.3 KFF Import Tool.

• KFF Import Utility

This utility has been updated to use the new KFF Server.

If you are upgrading from 5.6 - 6.2, make sure to install and use the new 6.3 version.

• NIST NSRL, NDIC HashKeeper, or DHS libraries

To use these libraries, you must import new versions of the files using the 6.3 version of the KFF Import Utility.

NDIC HashKeeper and DHS libraries are now downloaded from AccessData and installed as CSV files.

Export/Import

When you export and import KFF data, the Binary format (Entire Library) is no longer available. CSV is the only export format supported.

### **Geolocation**

Geolocation data is automatically installed and is no longer linked to the KFF Server.

# **Dashboard**

The *Case Id* is now displayed for each item in the *Details* pages (except for Litigation Holds and Active Users).

# Connectors and Collection Jobs

## Support for Collecting from Microsoft OneDrive

You can configure a dedicated connector for and run collection jobs for Microsoft OneDrive accounts.

To collect from OneDrive, you select which person (Custodian) you want to collect from. On the People's tab, you must configure the person with their valid email address.

When you configure the OneDrive connector, you must specify a OneDrive application with a user's OneDrive credentials.

- If you configure the connector using a non-admin account, you can then create a job and select to collect from *only that* user (based on their email address). The job will then collect any OneDrive files from that person and any files that that person has been given access to.
- If you configure the connector using an admin account, you can then create a job and select to collect from *any* user (based on their email address). The job will then collect any OneDrive files from that person and any files that that person has been given access to.

## Skip PST Creation option

In versions 6.2 and earlier, you had to have 32-bit Outlook installed on the server running Work Manager in order to collect the following types of emails:

- Enterprise Vault (otherwise all email hits are errors)
- Gmail (otherwise the job will fail)
- Cloud Mail (otherwise the job will fail)
- Exchange MAPI and EWS (otherwise all email hits are errors)

In order to collect emails from these sources, 32-bit Outlook was installed, and when emails are collected, a PST file was created.

In versions 6.3 and later, there is a collection job option to *Skip PST Creation*.

With this option enabled, when emails are collected, a PST file is not created but MSG files are collected instead.

This option provides the following benefits:

- It is no longer required to have 32-bit Outlook installed to collect emails.
- Some Exchange EWS data is not formatted correctly when processed through PST files, so as a result, some data formatting is improved.
- Collections times will generally be shorter.

**Important:** Note the follow limitations:

- When collecting MAPI (Messaging Application Programming Interface) data from Exchange 2003, 2007, and 2010 servers, a PST is still required and Outlook 32-bit must be installed.
- Only email collected from Exchange using EWS maintains email hierarchy. For all others, the email structure will be flat.

## Job Results Report

When running a Collection or Report Only job, the Job Results report is no longer created at the time the Job is run.

This makes the job complete sooner and reduces the chance for memory errors. Now, when you click Job Results > Download Excel Report, the report is generated and then downloaded. If the job has a lot of items, this take can take from a few to several minutes depending on the number of hits.

# Review

### Imaging

• Improvements have been added to Optical Character Recognition.

# Exports and Production Sets

## Smart PST

In previous versions, you had two options when producing or exporting emails:

- *New PST*
	- If the export contains a PST file, this option creates a new PST for each PST file and adds only the messages (with their attachments) that are being exported.

This option is faster if the majority of the emails within the original PST are *not* being exported.

- *Reduced PST/NSF*
	- If the export contains a PST file, this option creates a copy of each original PST and then removes all the messages that are not being exported.

This option is faster if the majority of the emails within the original PST *are* being exported. However, this method may take much longer to complete if the majority of the emails within a PST are *not* being exported.

If the export contains an NSF file, exports and productions of NSF data will export the records in an NSF format.

In 6.3, there is now a third option:

- *Smart PST*
	- If the export contains a PST file, the application will examine each PST to be exported and determine the faster method between creating a *new* or *reduced* PST. If there are multiple PSTs being exported, the best method will be determined for each PST based on whether the majority of email families will or will not be exported.
	- If the export only has NSF files and no PSTs, the *reduced* method will be used.

### Searchable PDF

When exporting rendered images, you can now select an option to *Produce Searchable PDF*. When this option is selected, scanned PDFs or any graphic file with typed text will be OCR'ed and then any recognized text can be searched in the rendered PDF file.

#### **Notes:**

- This option will increase the time to render images.
- A searchable image is not created if a regular image was already created for the item.

A searchable image cannot be viewed in the Alternate File Viewer.

#### Australian Numbering - Export Folders Broken by the Page Count, not Document Count

When using Australian numbering, the export folders break on the number of pages rather than the document count.

# <span id="page-29-0"></span>6.3 Fixed Issues

The following have been fixed in this release:

# Management

### User Accounts

- When using FORMS authentication (not integrated Windows authentication), if a user tries to log in with an incorrect password six times and the user account is locked, the *Is Locked* status is updated correctly. (8525)
- When using FORMS authentication (not integrated Windows authentication), if a user changes their password, they no longer get an error message. (9302)
- The Users list populates in much less time. (3131)

# Data Sources and Jobs

## Agent Computers

When a collection job on a computer is interrupted and the job is resumed and completes, the job collects the proper files. (7370)

#### **Gmail**

- If the Gmail connector is not configured with a proper secret key, a Gmail collection job will fail rather than continue to retry. (6654)
- Cancelled Gmail collection jobs are fully cancelled. (6336)

### **SharePoint**

All SharePoint 2 top level sites are recognized. (7045)

### Enterprise Vault

A collection filter to include files based on the Created Date works properly. (7273)

#### Druva

- Collections from Druva Cloud are working correctly. (1049538/9544)
- Names of some collection filters have been clarified. (8402)

### Job Wizard

The Cancel Pending options are displayed correctly. (7360)

# **Processing**

- You can cancel multiple processing jobs at the same time. (7180)
- When the Enable Video Conversion processing option is enabled, video files that are email attachments are processed correctly. (7535)
- The "IsUnSent" and "IsUnRead" fields are populated for loose msg emails. (6092)

# Review

### Case Organizer

- Case Organizer reports have correct formatting. (8070)
- Case Organizer tool tips have been improved. (8303)

### Imaging and Redactions

PDF files with special formatting can now be converted to SWF and displayed in the Standard Viewer. (8473/40596)

### Bulk Print

When bulk printing email messages with attached PDFs, the orientation of the PDF file is maintained. (2125)

### **Other**

The Properties panel no longer displays an error for a record with a native file. (1048025/9415)

# Production and Exports Sets

- On produced records, redactions are in the correct position. (8472)
- Password protected Excel files are properly produced. (8476/43517)
- When JPG files are produced as a TIF files, they are the correct size. (8477/43637)
- Accented characters are exported and produced correctly. (7264)
- While generating Production and Export sets and switching Projects, errors are not longer displayed. (8069)

# <span id="page-31-0"></span>6.3 Important Information

# **General**

eDiscovery does not support Internet Explorer 8. Make sure that you are running Internet Explorer 9 or higher.

# Consolidated Services and Installation Settings

**Important! Read this before installing or upgrading.** During a new installation or upgrade, you must properly set the location of some services.

Starting with version 6.0, the following services are consolidated into the *eDiscovery Services*.

- *Infrastructure Services*
- *Work Distribution Services*
- *License Services*

During an installation or upgrade, you are still prompted to enter the locations of these legacy services. You **must** configure the location for these three services so that they match the location of your 6.x eDiscovery Services computer.

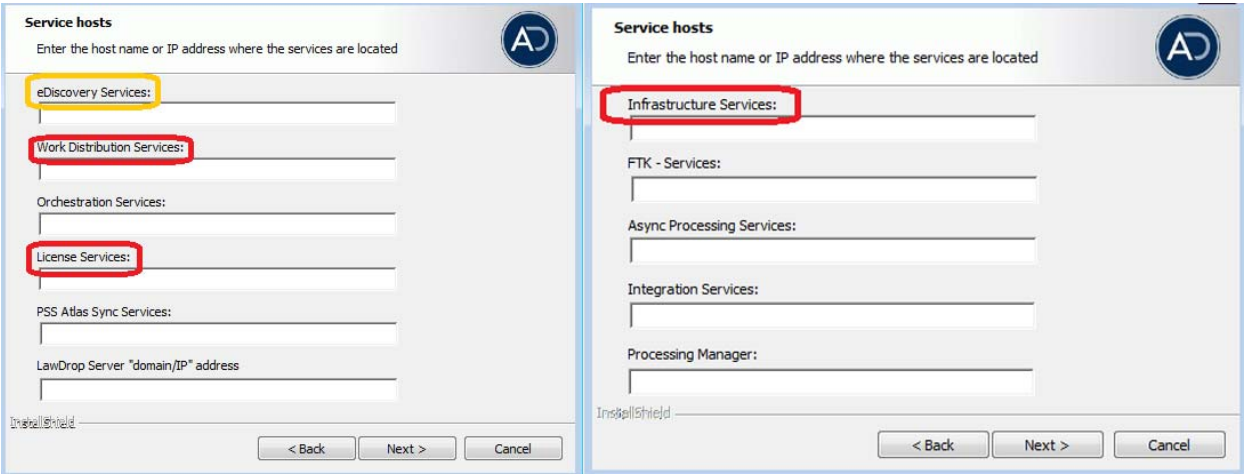

■ New 6.x installation:

When prompted for the location of the three legacy services, you must use the same location as the eDiscovery Services computer.

Upgrade from 5.x to 6.x

When you installed 5.x versions of Summation and eDiscovery, you could specify a unique location for each of the services. During a 5.x to 6.x upgrade, those previous services locations are carried through.

If you specified a different location for any of these three legacy services, during the upgrade you **must** change them so that they match the location of your 6.x eDiscovery Services computer.

The new LawDrop Server setting lets you share files stored in your LawDrop with users outside of the system. This setting needs to be edited with either the domain or the IP address of the server running MAP not just "localhost".

# Upgrade

- When the application is upgraded, the Enabled Standard Viewer Processing Option is turned off because it is a slower performing processing option. If you want this functionality, you need to enable it manually in System Configuration > Project Defaults > Processing Options.
- If upgrading to 5.6, we recommend upgrading SiteServer from the previous PostgreSQL 9.1.11 to 9.3.5 (which is included in the ISO). The 9.1.11 version will function, but in the console, child site servers will appear in a yellow error state. (15980)
- When upgrading to version 5.6, and when upgrading Site Server to use the latest version of PostgreSQL, you must first wait for all of your Site Server jobs to clear, then you can un-install and re-install PostgreSQL.

# KFF

- The KFF Server now uses the Apache Cassandra database. The version of Cassandra being used requires 64-bit Java 8. No other version of Java (7 or 9) is currently supported.
	- To install Java, go to: https://java.com/en/download/windows-64bit.jsp
	- If you are using a 32-bit browser, you may automatically download the 32-bit version. You must use the 64-bit version.
- When importing data using the KFF Import Utility, make sure that you get a confirmation that the import is complete before processing data using that KFF data. This is particularly important when importing NSRL data that takes several hours to import.

# Updated Imager and AD1 Files

Any AD1 created by FTK/Summation/eDiscovery 6.0 or later can only be opened with Imager 3.4.0 or later. Imager 3.4 can be freely download from the AD website: http://accessdata.com/product-download Using an older version of Imager will result in an "Image detection failed" error.

This happens because the AD1 format was enhanced to support forward compatibility between AccessData applications. Newer AD1 files have a version 4 in the header instead of 3. A hex editor can be used to quickly determine if your AD1 is v3 or v4 (see screen shot below).

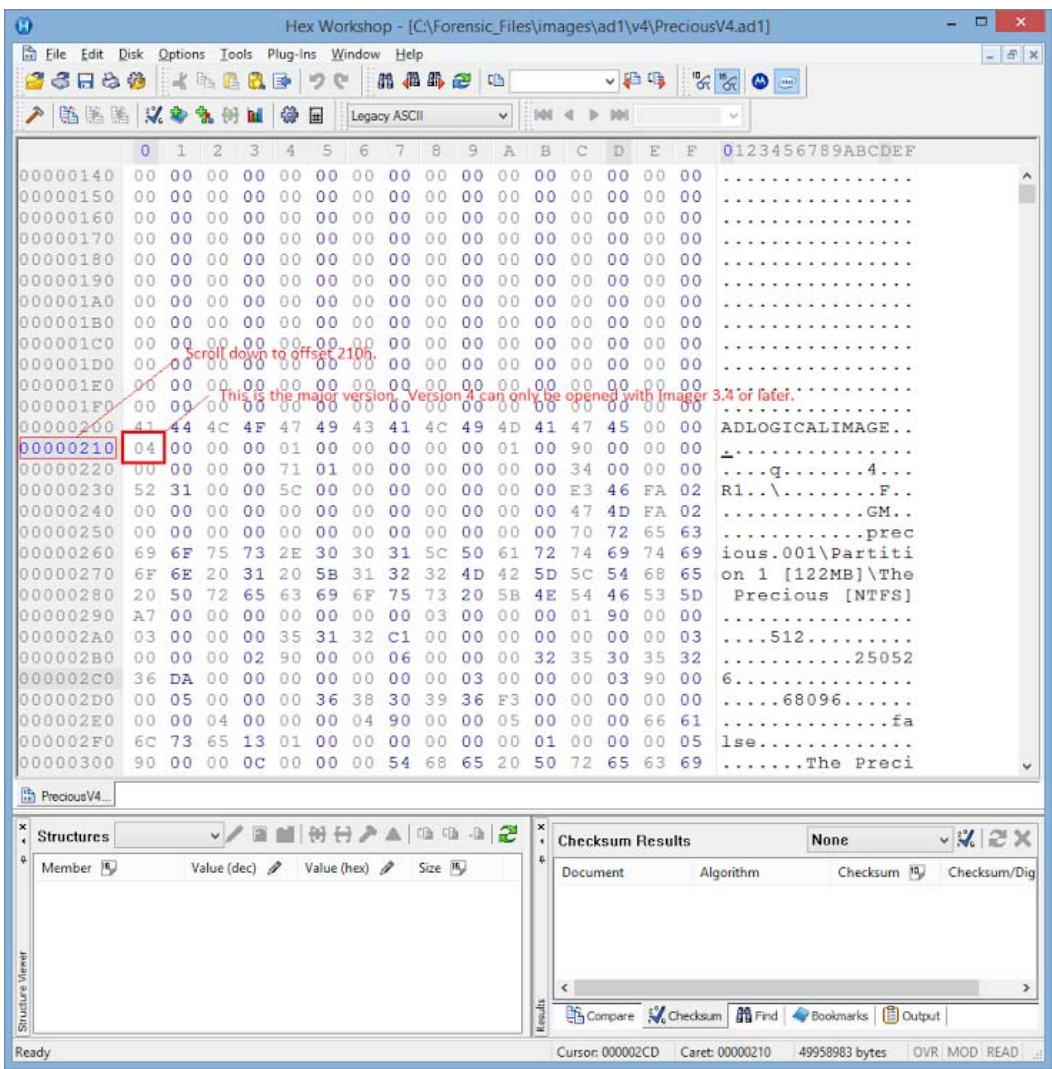

# 6.3 Known Issues

The following are the Known Issues for this release:

- Collection Jobs
	- When collecting from Exchange, and you select the following: (6758)
		- "Include Recoverable Deletes"
		- "Include Recoverable Purges"
		- "Include Recoverable Versions"

The following occurs:

- Nothing is collected at the "Recoverable Items" root level
- Nothing is collected in "Recoverable Items/Versions"
- Only a fraction on "Recoverable Items/Deletions" and "Recoverable Items/Purges" are collected.
- When configuring a collection job for SharePoint 2, selecting the Sub-Sites options is not supported. (6142 )
- When collecting from Mac OS 10.11\12, the Creation\Modified\Last Accessed using Date range filters don't work correctly. (6959)
- When collecting using the CMIS connector, you may get a Bad Request Error when using some combinations of filters. (42693)
- Linux Agent
	- The 6.2 Linux agent requires GLIBC 2.17 or newer to run. You can determine the version of GLIBC on a Linux system by running ldd --version.
	- RHEL 6.x uses GLIBC 2.12 and is not supported. RHEL 7.x uses GLIBC 2.17 and is supported.
	- To support a Linux system with an older GLIBC, you may use a 6.1 agent, which can be provided to you by AccessData.
- Dashboard
	- Some columns cannot be filtered or sorted. (6955)

# For More Information

# Latest Documentation

For the latest versions of the Relase Notes, Administration Guide, and Reviewer Guide, download <www.accessdata.com/productdocs/adediscovery/ediscovery.zip>

# Comments?

We value all feedback from our customers. Please contact us at *[support@accessdata.com](mailto:support@accessdata.com)*, or send documentation issues to *documentation@accessdata.com.*